## **PURCHASE DOLOMEET PASSION**

1. On the **Mio Trentino** app, click on "Area Guest Card" and link your guest card by typing in your code and clicking on verify.

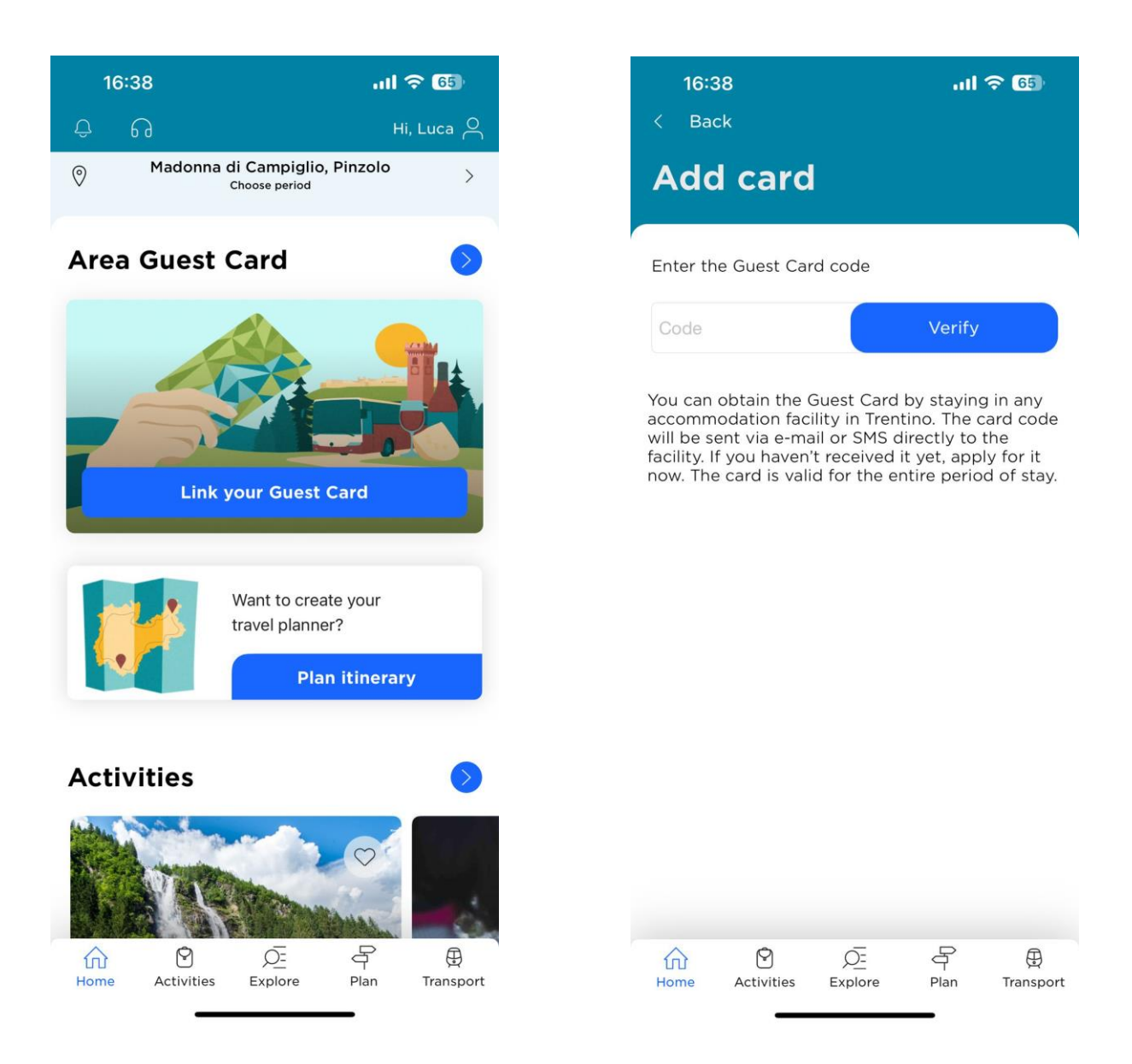

2. In the "Highlights" section, you'll find (as the first experience) "Acquisto DoloMeet PASSion". Click on it and open the service page. Then click on the bottom right button "Book".

 $\circ$ 

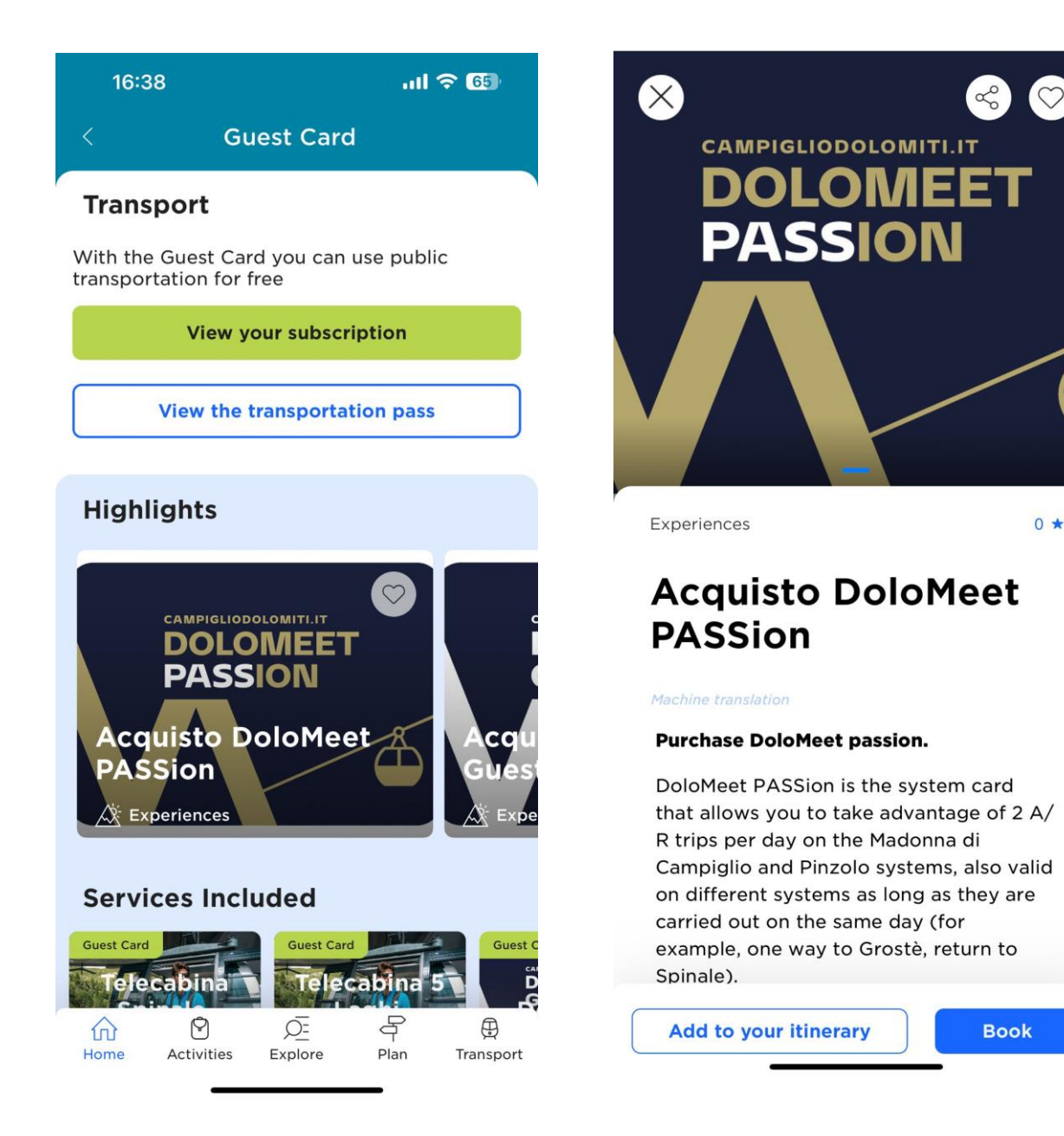

3. You are now in the e-commerce area, select "Validate" and you'll be shown the available product being DoloMeet PASSion, select it and press "Avanti".

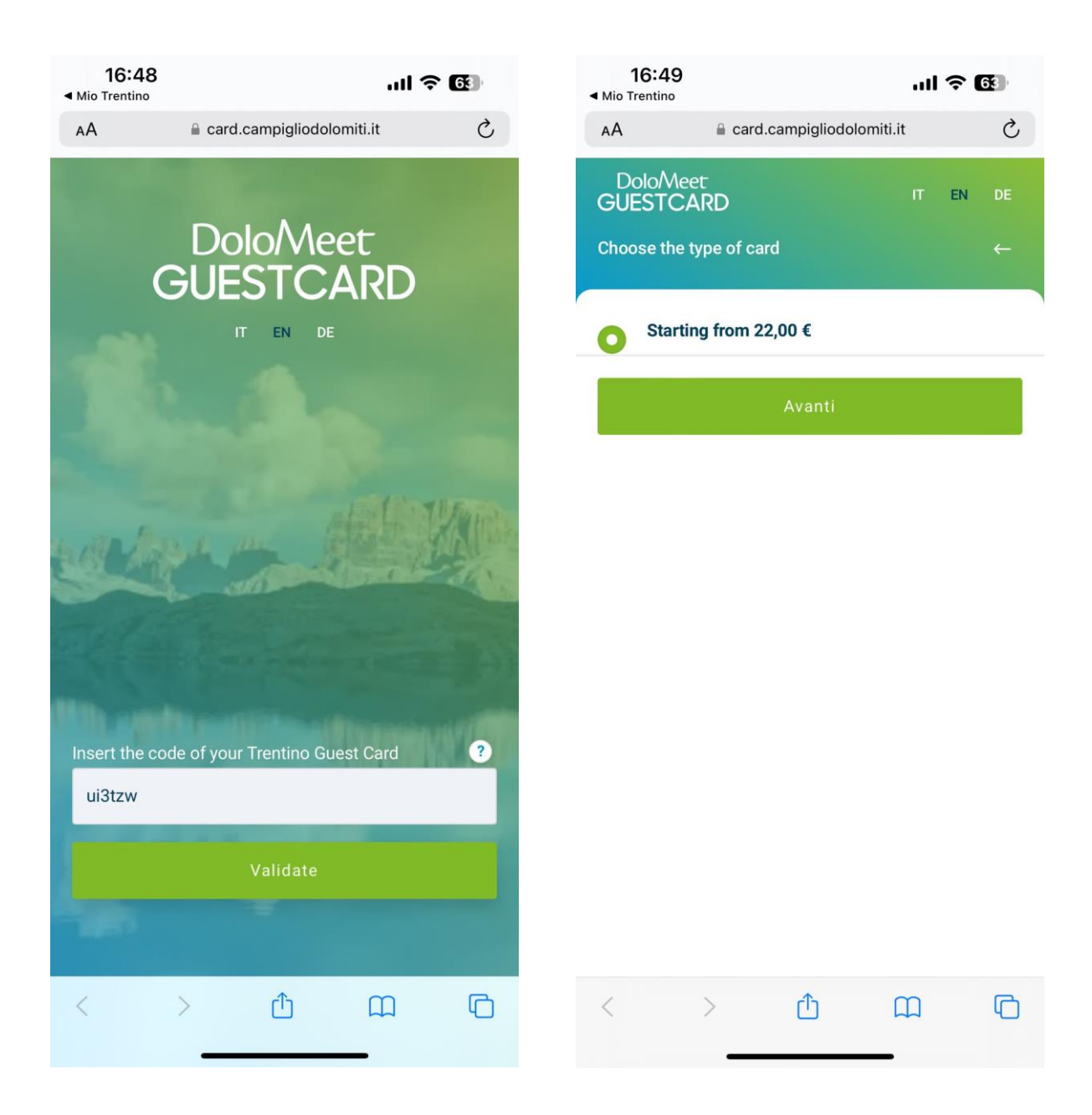

4. Final summary, with your products, and the final price. Select "Avanti", accept the conditions of sales, and move on with the payment process.

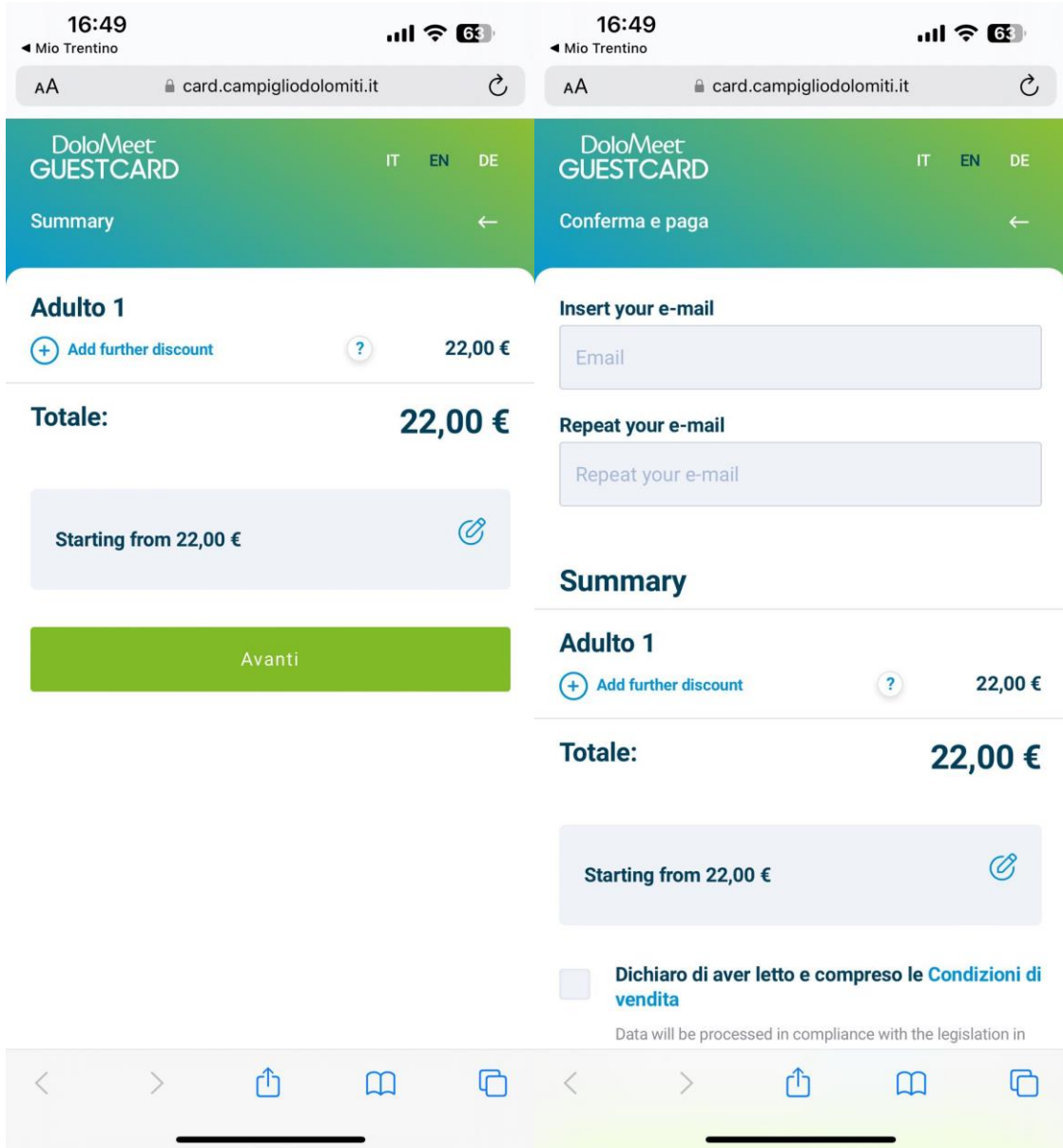

5. Pay with a card or PayPal and confirm.

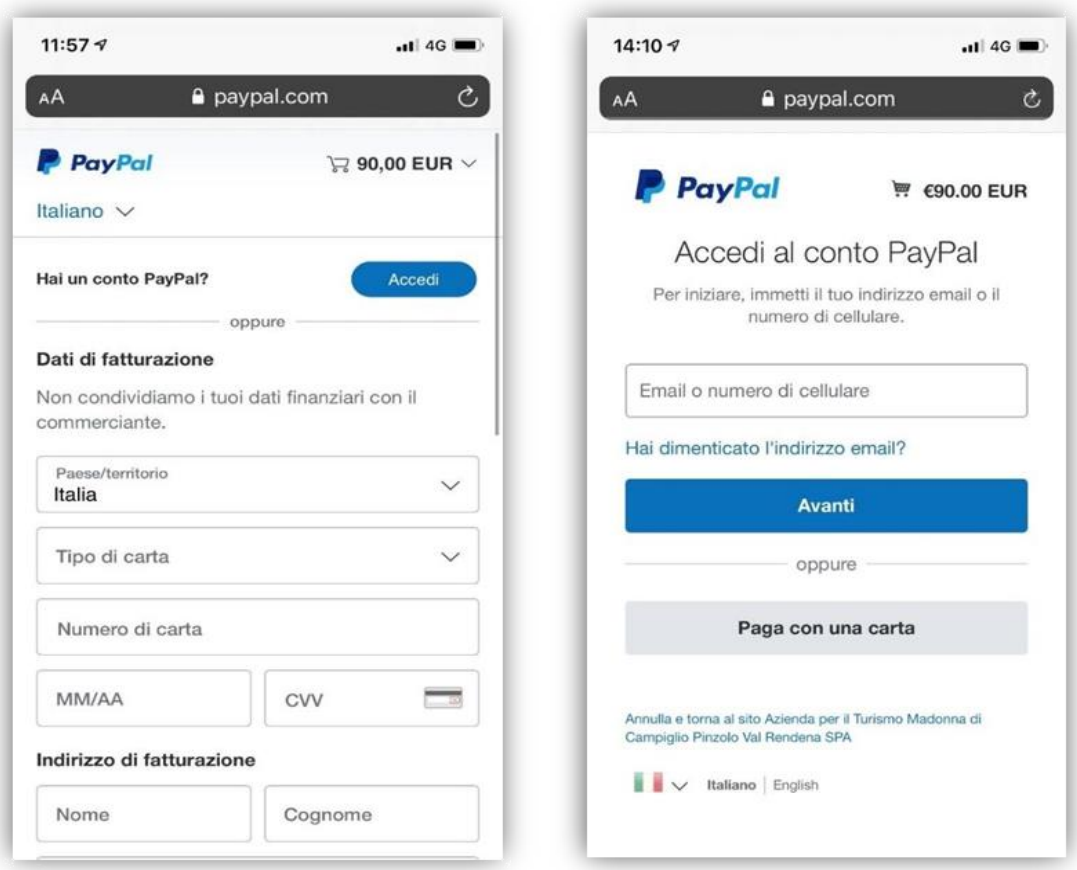

6. Receive two confirmation emails at the email you gave when you sign-up.Nuovo ordine D Posta in arrivo x

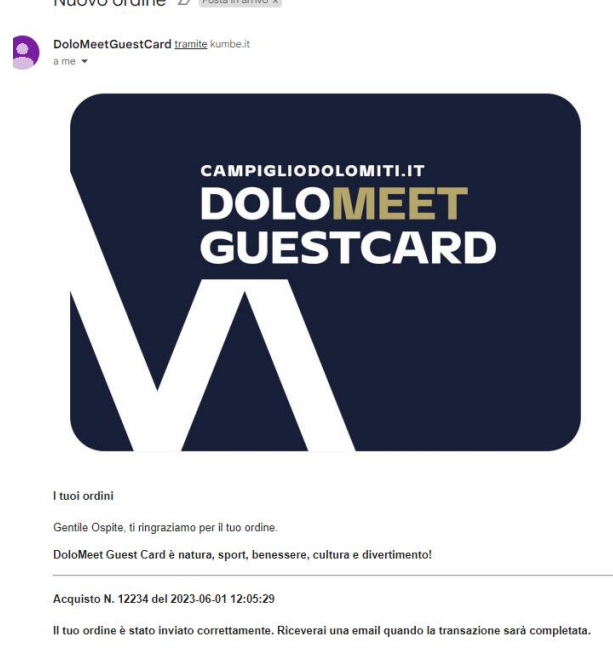

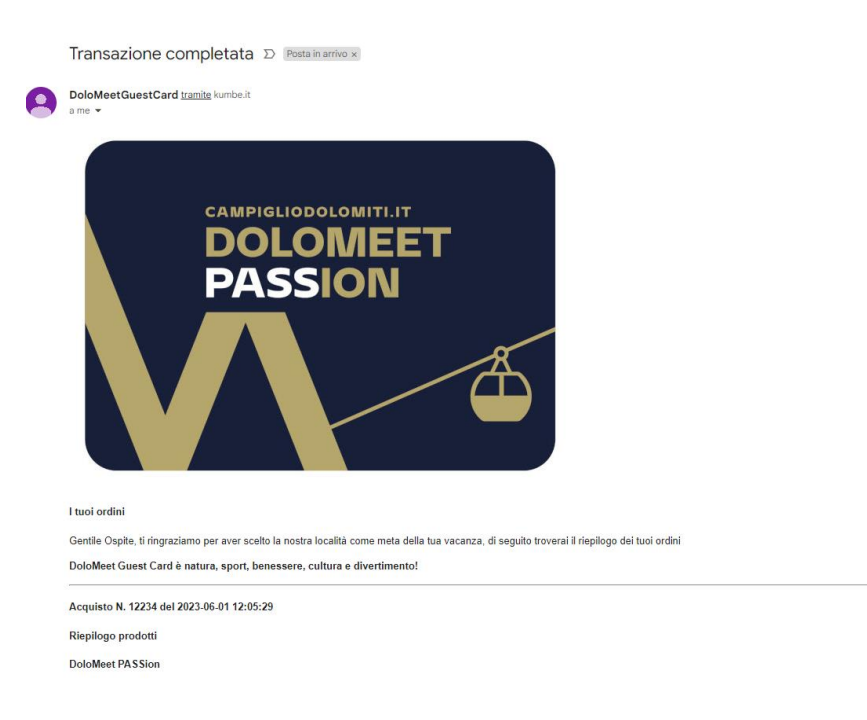

7. Confirmation screen and back on the Mio Trentino app to use your card

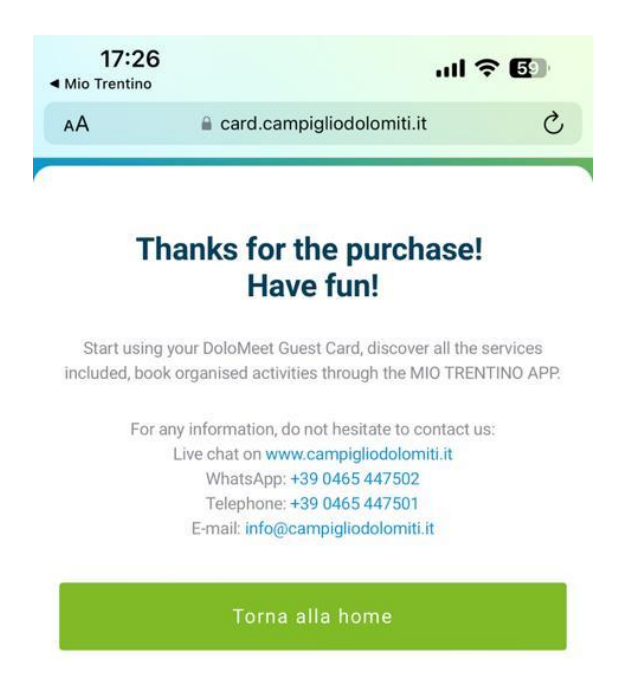